## **HOW TO CREATE GOOGLE EXPLORE**

Following is the task list from the G-Suite & Google Classroom presentation with accompanying screenshots. Work through the list to familiarize yourself with Google Explore.

## **Task List**

1. Open a new Doc.

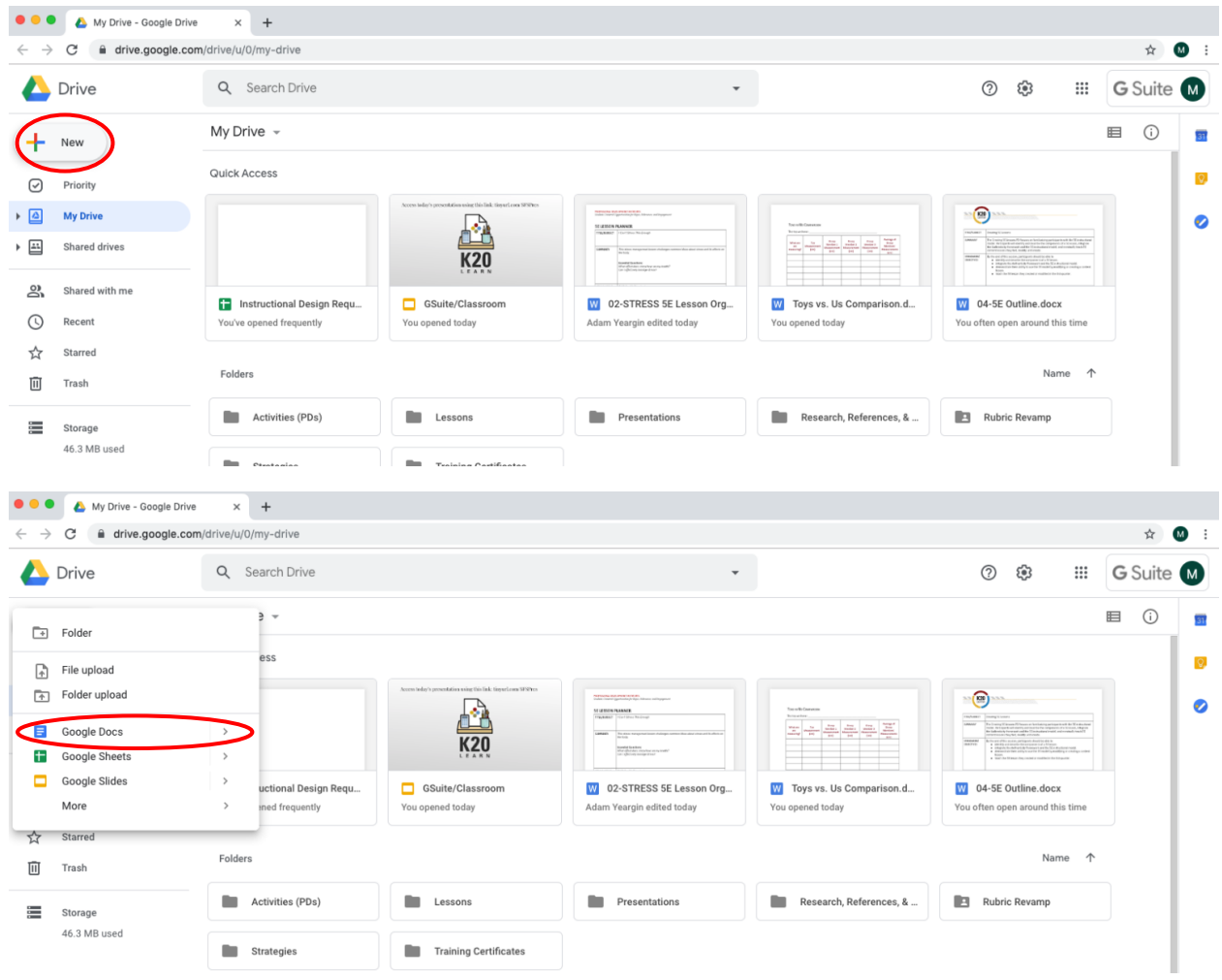

2. Title it "World History Notes."

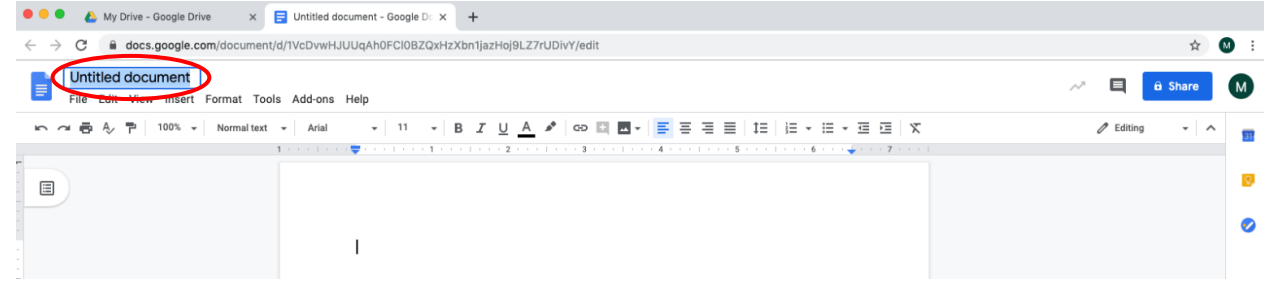

3. Using a bulleted list, jot down anything you know about Christopher Columbus.

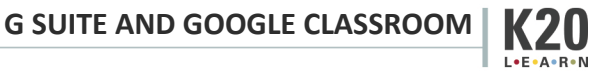

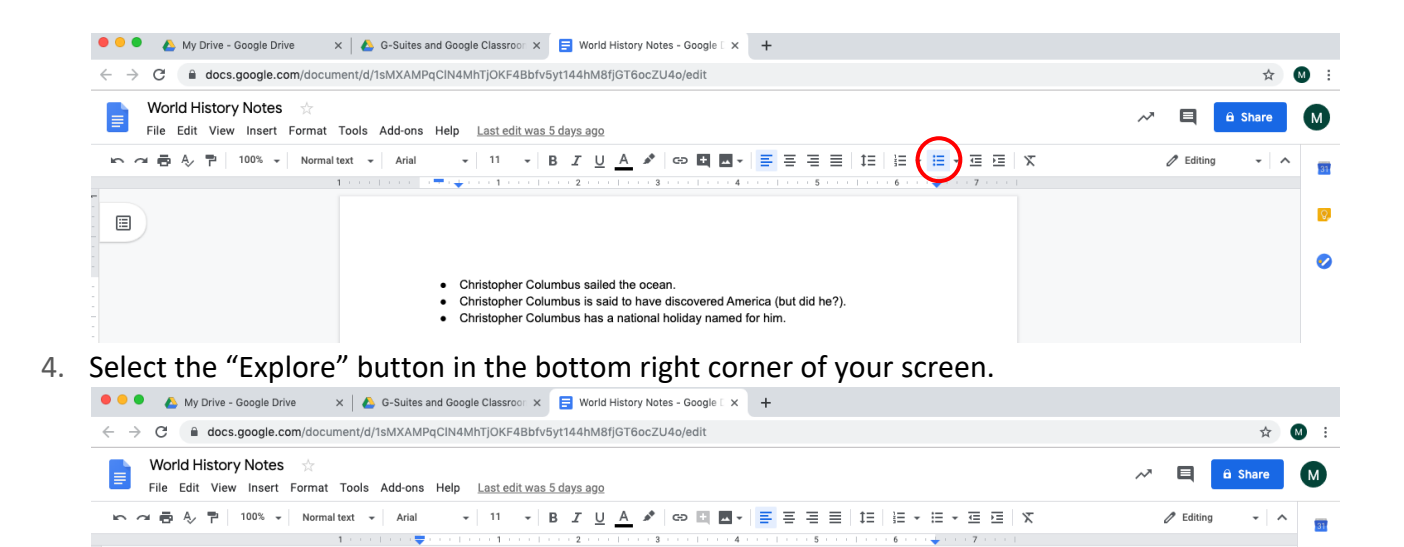

5. Using the "Web" tab, find more information about Christopher Columbus.

• Christopher Columbus sailed the ocean

Christopher Columbus is said to have discovered America (but did he?). • Christopher Columbus has a national holiday named for him

 $-1 + 1$ 

 $\qquad \qquad \boxdot \qquad$ 

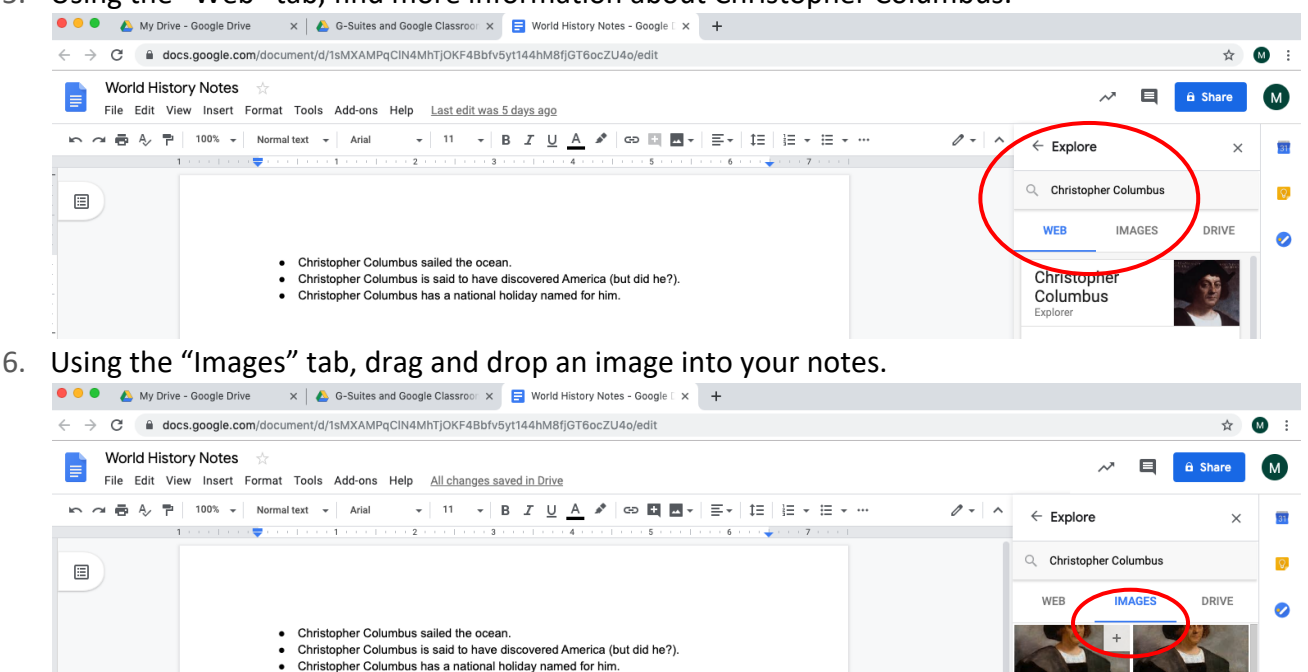

7. Using the "Drive" tab, search for any other notes you might have.

**G SUITE AND GOOGLE CLASSROOM**

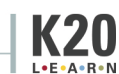

 $\overline{Q}$ 

 $\bullet$ 

 $\left[ \text{\o} \right]$ 

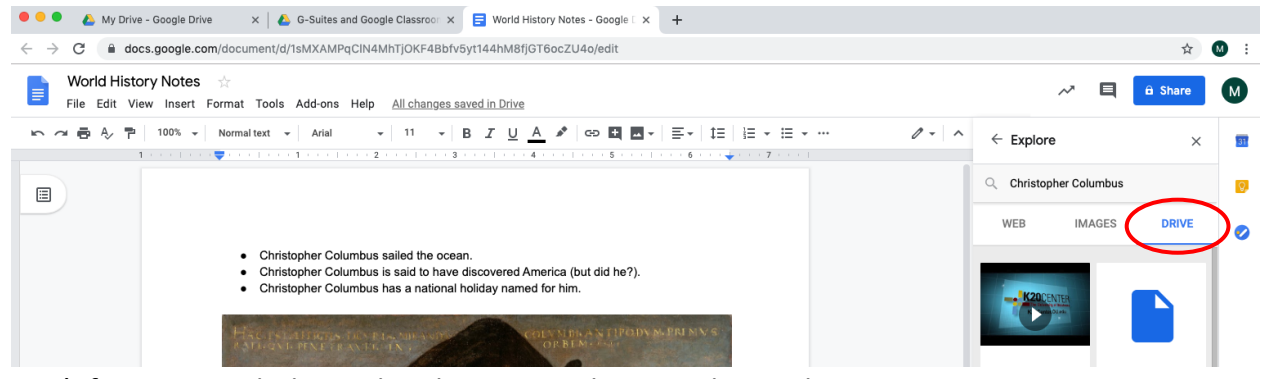

8. Don't forget to push the Explore button in other Google apps!

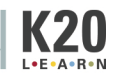